**bienen**sCHWEIZ Imkerverband der deutschen und rätoromanischen Schweiz

# Anwendungshinweise Online-Etikettendruck (Vorab-Version vom 08.02.2024)

#### **Etikettendruckprogramm starten**

Das Etikettendruckprogramm wird über [diesen Link](https://vdrb-mv-feature-label-p-wiuycg.herokuapp.com/print_labels/997E20963DC60B4454C7652AD058DFE3) gestartet. Die erfassten Daten werden laufend im Vorschaufenster aktualisiert.

# **Etikettendruck**

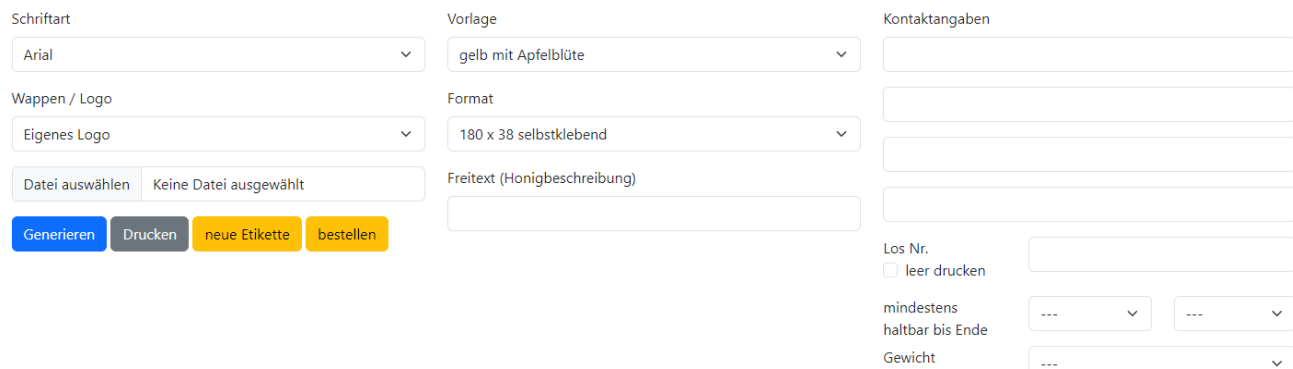

# **Wappen / Logo**

Die Kantonswappen sind hinterlegt und können in der Grösse und Position nicht verändert werden. Ist dies gewünscht, muss das Kantonswappen als «eigenes Logo» hochgeladen und wie ein individuelles Logo behandelt werden.

Die Grösse und Position eines individuellen Logos kann durch die individuelle Anpassung der Ränder verändert und muss entsprechend zugeschnitten werden (im Word, Paint, Snipping-Tool etc.). Beispiele:

Logo möglichst gross → möglichst kein weisser/transparenter Rand

Logo kleiner → weissen/transparenten Rand vergrössern

Logo eher rechts  $\rightarrow$  weissen/transparenten Rand links breiter machen

# **Befüllbare Felder**

**Allgemein gilt: Passt eine Angabe nicht wie gewünscht in das vorgesehene Feld, kann die Schriftart (oben links) verändert werden: Arial Narrow = kleinste Schriftgrösse/geringster Platzbedarf, Verdana = grösste Schriftgrösse/grösster Platzbedarf**

#### **Kontaktangaben**

Werden die Eingabefelder nicht ausgefüllt, wird auch nichts gedruckt.

# **Los Nr. / Haltbarkeitsdatum / Gewicht**

Bei allen drei Eingabefeldern gibt es die Möglichkeit, das Feld ohne Angaben («leer drucken») zu drucken

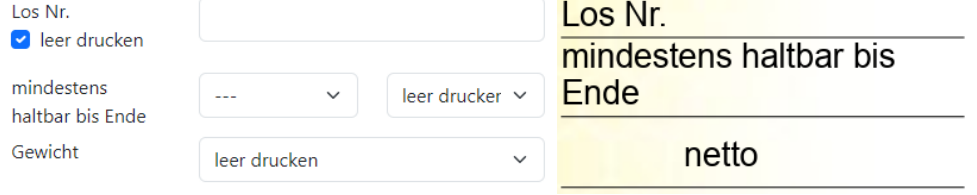

oder ganz wegzulassen (leer lassen bzw. --- anwählen).

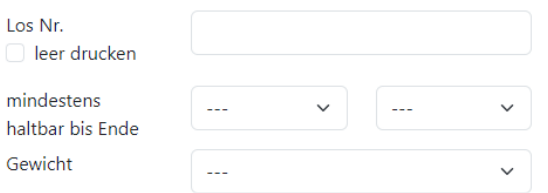

#### **Etiketten drucken und speichern**

Ist die Etikette fertiggestellt und mit allen Angaben/Inhalten versehen, kann mit dem Button «Drucken» ein PDF generiert werden, welches dann für das Bedrucken der Etiketten verwendet wird.

Möglichkeiten, um das PDF abzuspeichern, wiederzuverwenden oder über die Eingabemaske weiterzubearbeiten:

- 1. Das generierte PDF auf dem eigenen Gerät abspeichern.
- 2. Auf dem PDF wird unten Links der Link zur Etikette, bzw. zur Online-Eingabemaske, gespeichert. Über diesen Link kann die Etiketten-Druckvorlage jederzeit aufgerufen und weiterbearbeitet werden.
- 3. Der Weblink der Online-Eingabemaske kann im Browser als Favorit abgespeichert werden, sodass man jederzeit wieder darauf zugreifen kann. Natürlich können auch mehrere Etikettenvorlagen, bzw. Eingabemasken, als Favoriten abgespeichert werden.

#### **Etikettendruck bestellen**

Wünscht man die fertig gestalteten Etiketten über die Geschäftsstelle BienenSchweiz drucken zu lassen, kann man mit dem Button «bestellen» im Bestellformular die Anzahl Bögen sowie weitere Angaben erfassen. Ebenfalls wird in der Bestellbestätigung (per E-Mail) der Link zur Etikette nochmals aufgeführt.

**Wichtig:** Will man dieselben Etiketten in verschiedenen Formaten oder mit anderen Angaben (verschiedener Freitext, Los-Nr., Gewicht, etc.), muss die Bestellung mehrmals gemacht werden, **d.h. pro Etikettenvariante muss eine Bestellung gemacht werden** (dies kann aus derselben Eingabemaske oder aus unterschiedlichen Eingabemasken erfolgen).

# **Aufdruck Goldsiegel-Logo**

# **Lizenzvertrag zum direkten Aufdruck vorhanden**

Das Goldsiegel-Logo wird von der Geschäftsstelle per Mail zugestellt, damit man dieses als «eigenes Logo» einfügen und aufdrucken kann.

#### **Lizenzvertrag nicht vorhanden bzw. gewünscht**

Entweder Etikettendruck mit dem hinterlegten Goldsiegel-Logo «Muster» bestellen, damit die Geschäftsstelle BienenSchweiz Kontakt aufnehmen kann oder man wendet sich direkt an die Geschäftsstelle unter 071 780 10 50 oder per Mail an sekretariat@bienenschweiz.ch.

Appenzell, 08.02.2024